**MAGYAR**

**Smart Access** 

**BIRCHER** 

 $\angle$ // BBC

# **ProLoop 2** Hurokdetektor ipari ajtókhoz és kapukhoz,

parkolókhoz és forgalomkorlátozó oszlopokhoz.

# **Az eredeti utasítás fordítása**

# **Általános**

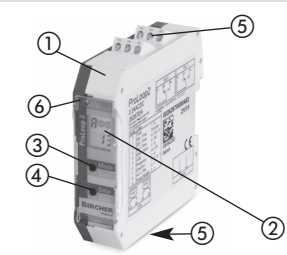

- ProLoop 2 hurokérzékelő DIN változat, rögzítő sín installation LCD kijelző «Mode» gomb
- «Data»-gomb
- (5) Terminálok
- Info LED

# **1 Biztonsági utasítások**

Ezeket az eszközöket és tartozékaikat csak a kezelési utasításnak megfelelően szabad használni (rendeltetésszerű használat)! Ezeket az eszközöket és tartozékait csak szakképzett személyek használhatják.

Ezeket az eszközöket csak a tervezett üzemi feszültséggel és paraméterekkel szabad üzemeltetni. Ha olyan meghibásodások lépnek fel, amelyeket nem lehet orvosolni, állítsa le az eszközt, és küldje el javításra. Ezeket az eszközöket csak a gyártó javíthatja. Személyes javítás, vagy átalakítás nem megengedett. Ez érvényteleníti az összes jótállási igényt.

# **Mechanikus szerelés a kapcsolószekrénybe**

A ProLoop 2 egy 35 mm-es szerelősínre van felszerelve az EN 50 022 szabvány szerint a kapcsolószekrényben. A terminálok csatlakoztathatók és kódoltak.

# **3 Elektromos csatlakozás**

A hurokdetektorhoz szükséges hurokcsatlakozást méterenként legalább húsz-szor meg kell csavarni.

Kérjük, ellenőrizze, hogy az egység megfelelő bemeneti feszültséggel van-e ellátva, és az összes sorkapcsot a címkén szereplő kötési rajznak megfelelően csatlakoztatják.

ProLoop 2 terminál csatlakozási diagram **3.1**

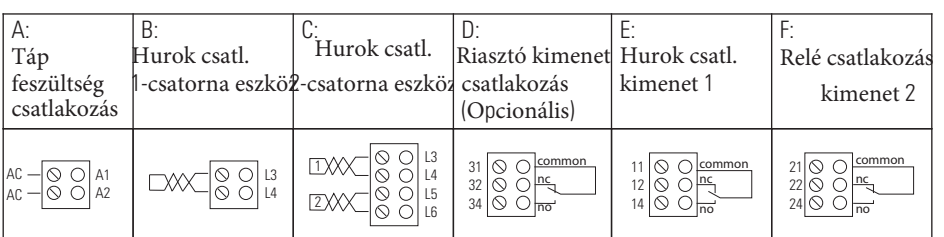

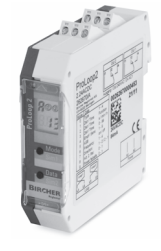

Kimeneti csatlakozási lehetőségek (a megrendelt opciótól függően):

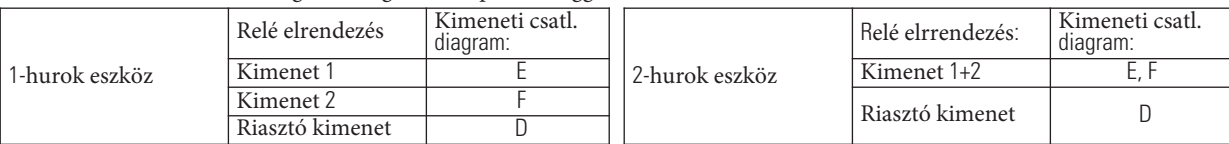

# **4 Érték és paraméter beállítási lehetőségek:**

# Általános

Az ebben a fejezetben található ProLoop eszközök beállításait az 1-hurkos eszközökre mutatjuk és magyarázzuk. A 2-hurkos eszköz 2. hurkának beállításait a megfelelő módszerrel kell elvégezni.

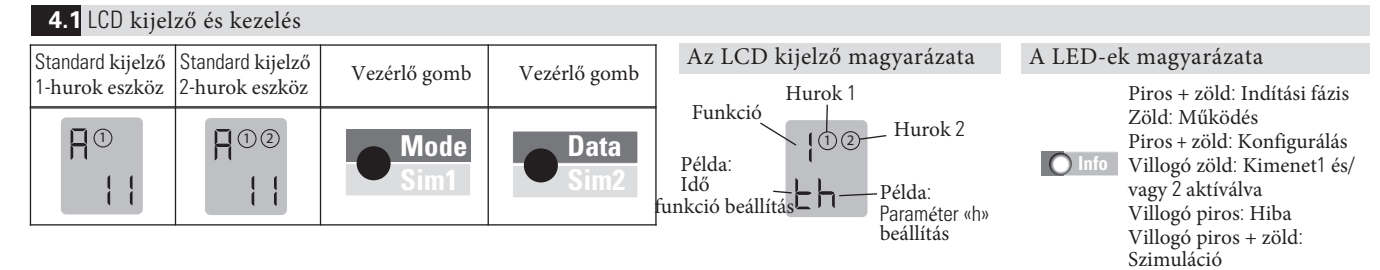

**4.2** Általános funkciók 0 (a beállításokat lásd a 4.11a. táblázatban)

#### **Paraméterek**

- **1: Ajtó és kapu** A kijelölt kimeneti relé felkapcsolódik, mikor a hurok aktiválva van és lekapcsol, mikor visszatér nem-aktívált állapotra.
- **2: Sorompó** A kijelölt kimeneti relé felkapcsolódik, mikor a hurok aktiválva van és lekapcsol, mikor visszatér nem-aktivált állapotra.
- 3: Tétlen áram A kijelölt kimeneti relé lekapcsol, mikor a hurok aktiválva van és felkapcsol, mikor visszatér nem-aktivált állapotra.<br>4: Irány logika Az I. kimenet akkor kapcsol át, ha egy objektum az I. hurokról 2-re mo
- hurokból az 1. mozog. Mindkét hurkot rövid ideig aktiválni kell. A kimenetek visszaállnak, amikor a 2. hurok nem
- aktiválódik. Mindkét hurkot vissza kell kapcsolni nem aktivált állapotba egy másik irány érzékelés céljából. **0: Hurok 2** A 2. hurok deaktiválható egy 2-hurkos eszközben.

## **Reléválasz a meghibásodásokra (lásd a 6. fejezet Hibaelhárítás részénél):**

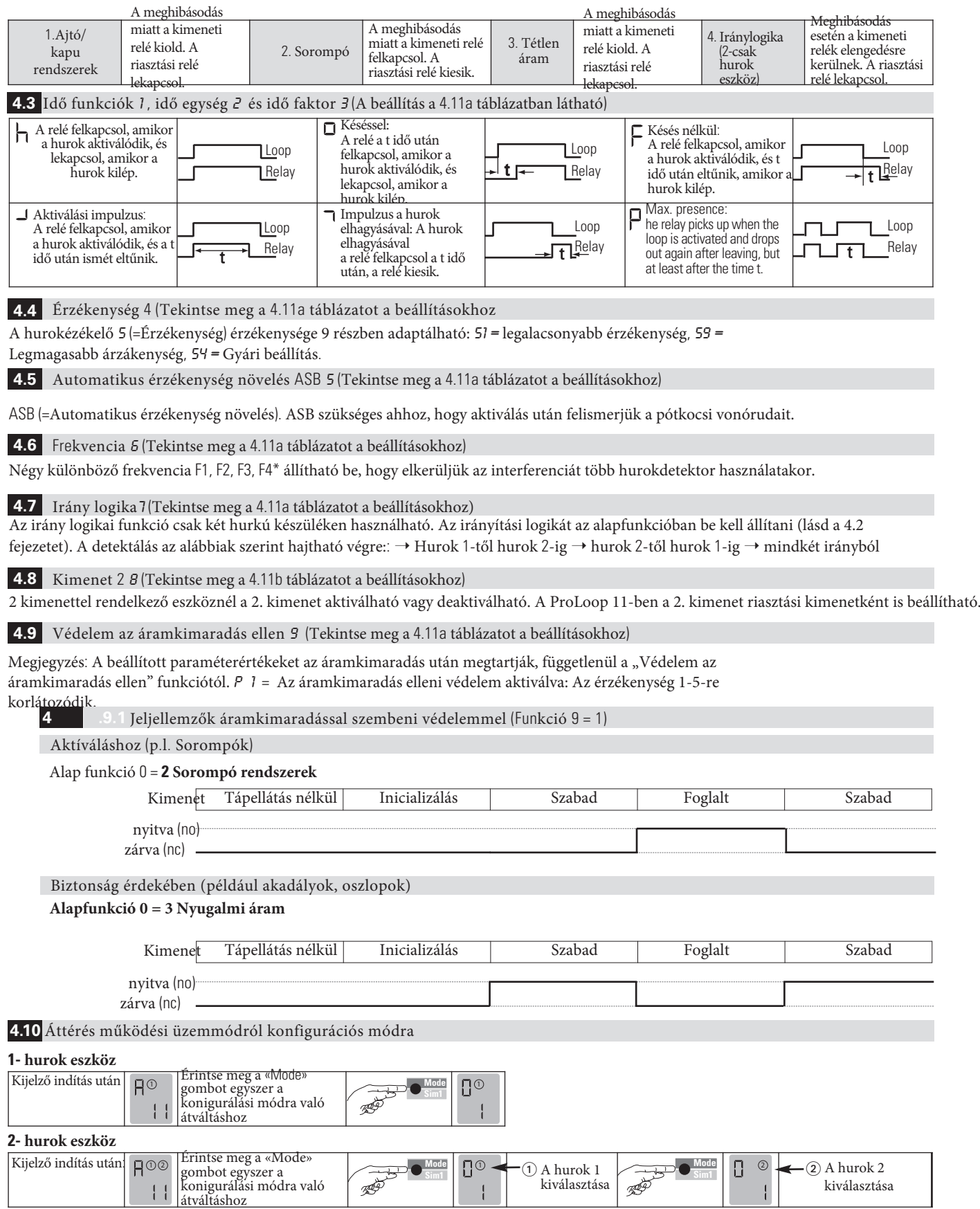

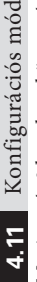

 $\overline{\mathbf{C}}$ 

4.11 Konfigurációs mód<br>Megjegyzés 2 hurok eszköz esetín: Miután az 1-es hurok belett állítva, a paraméterek a 2-es hurokhoz beállítódnak (a beállításokat ugyanazzal az eljárással végezzük el) és nem jelennek meg a<br>Allázatb Megjegyzés 2 hurok eszköz esetén: Miután az 1-es hurok bel tti lítva, a paraméterek a 2-es hurokhoz beállítódnak (a beállításokat ugyanazzal az eljárással végezzük el) és nem jelennek meg a

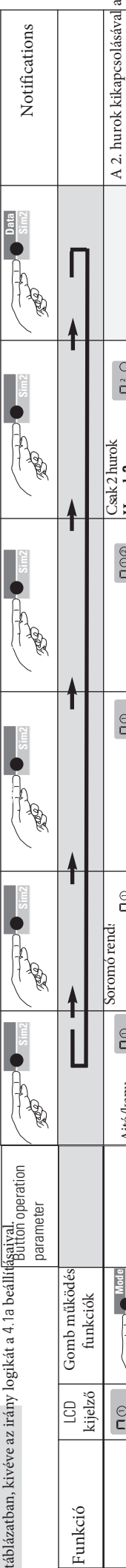

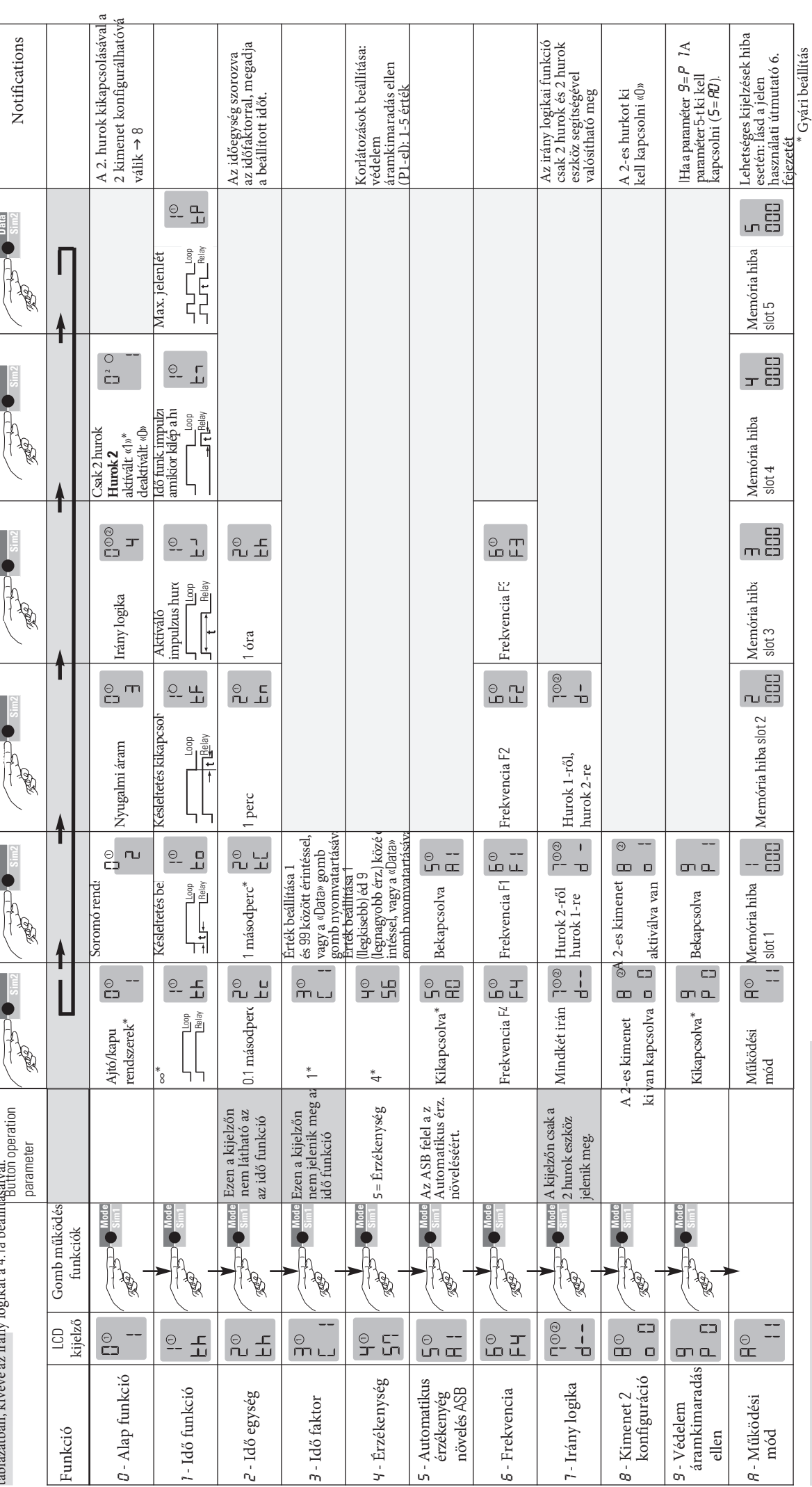

Táblázat4.11b Különböző termék fajták (beállítási lehetőségek) Táblázat4.11b Különböző termék fajták (beállítási lehetőségek)

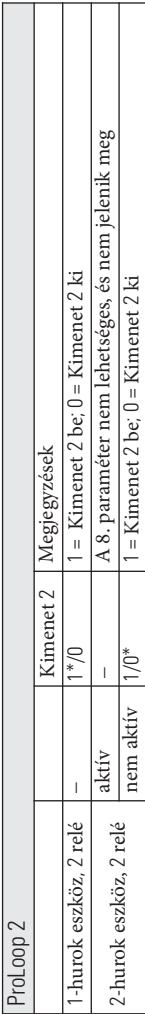

### **5 Szimulációs mód**

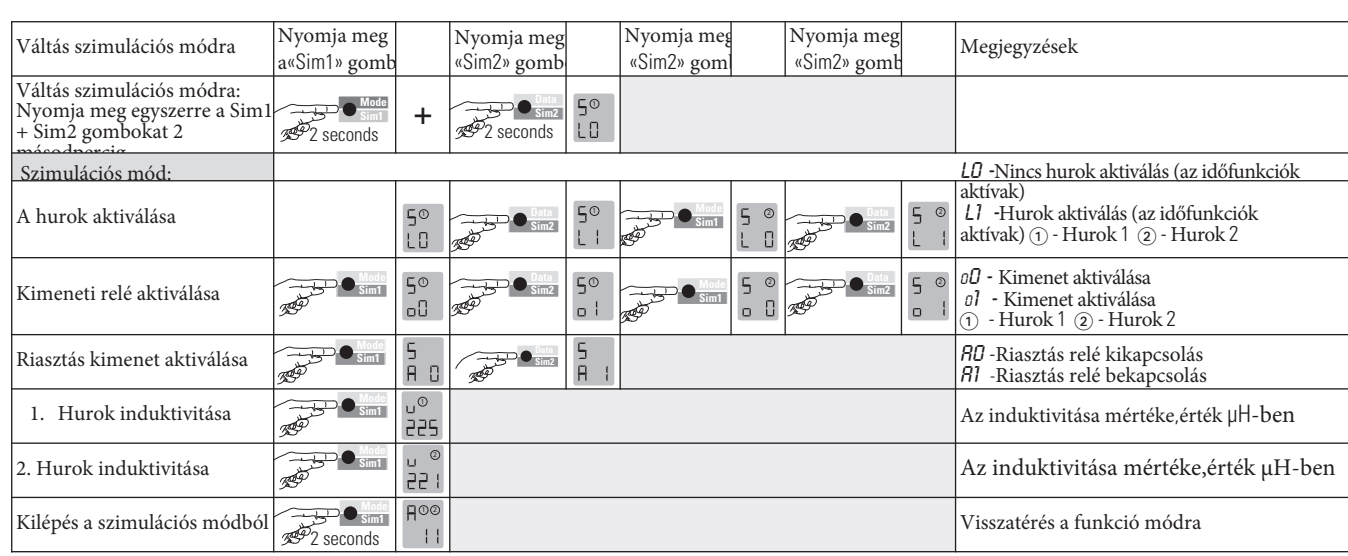

### **6 Hibaelhárítás**

 $rac{E}{00}$ Hiba esetén az "A" üzemmód és az "E" hibajelző felváltva kigyullad, és egy hibakód, például az E 012 jelenik meg. A LED pirosan villog, a 4 legutóbbi hiba eltárolódik, és vissza lehet nézni.

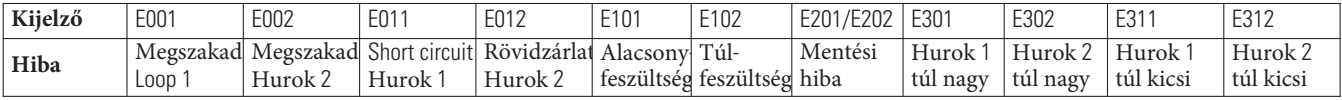

Az «Adatok» gomb rövid megnyomásával a képernyőn az utolsó 4 hiba jelenik meg. Egy újabb rövid lenyomásával válthat fel az előző hibára, és így tovább. A gomb ötödik megnyomásakor a készülék visszakapcsol automatikus üzemmódba. Ha a lekérdezés  $99+$ során 4 másodpercig lenyomja az «Adat» gombot, az összes hibaüzenet törlődik. Az ábra az 1 memóriahelyet mutatja, amelyben a 001 hiba, az 1. megszakítási hurok került tárolásra (példa).

#### **7 Újraindítás**

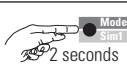

**Újraindítás 1 (újrakalibrálás)** A hurok (k) újrakalibrálva vannak.

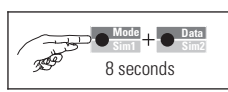

**Újraindítás 2 (gyári beállítás)** Az összes érték (kivéve a hibamemóriát) visszaáll a gyári beállításokra (lásd a 4.11a. Táblázatot). A hurok (k) újrakalibrálva vannak.

#### **8 Legfontosabb technikai adatok**

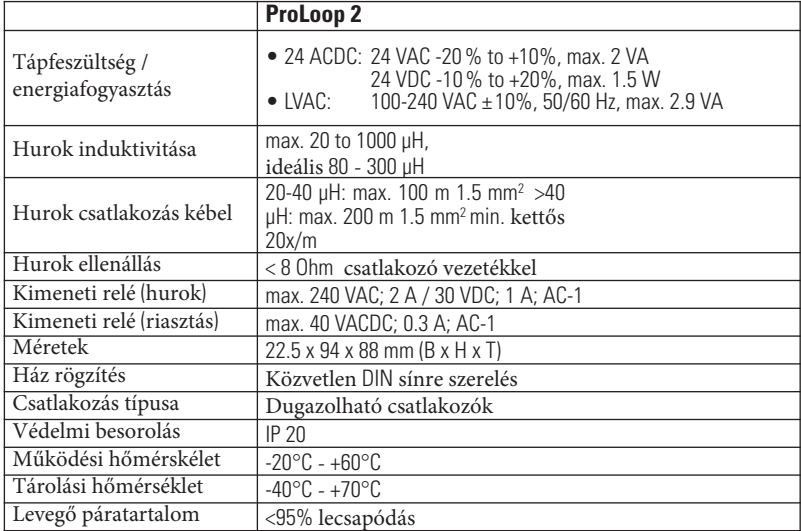

#### **9 EU Megfelelőségi nyilatkozat**

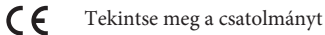

#### **10 WEEE**

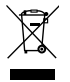

Az ezzel a szimbólummal ellátott eszközöket külön kell kezelni a hulladékkezelés során. Ezt az adott ország környezetvédelmi szempontból megfelelő hulladékkezelési, feldolgozási és újrahasznosítási törvényei szerint kell megtenni.

#### **11Elérhetőség**

**BBC Bircher Smart Access,** BBC Bircher AG, Wiesengasse 20, CH-8222 Beringen, www.bircher.com Designed in Switzerland / Made in EU